Oltre alle informazioni indicate sotto, è obbligatorio leggere e rispettare le informazioni di sicurezza e le istruzioni riportate nel manuale d'installazione. La documentazione tecnica ed il software per l'interfaccia e la gestione del prodotto sono disponibili nel sito web. L'apparecchiatura deve essere utilizzata in linea con le istruzioni date nella Guida rapida d'installazione.

L'inosservanza delle istruzioni potrebbe avere un impatto sulle protezioni garantite dall'inverte

**Modelli e componenti dell'inverter E.** PLUS-COM Etherner KIT).<br>**E. P. Modelli con suffisso "X" (ad es. UNO-DM-6.0-TL-PLUS-X)**. Mode ,<br>LUS-- modelli con suinsso - e - <sub>(ad es.</sub> UNO-DM-0.0-TL-1 LOU-L). Modelli dotati di comunicazione wieless e scheda access<br>- PLUS-COM Etherner KIT).<br>- Modelli con suffisso "X" (ad es. UNO-DM-6.0-TL-PLUS-X). Modelli dotati di sc

**2.** Sono disponibili le seguenti varianti (è possibile combinare il suffisso):

# Guida rapida di installazione UNO-DM-6.0-TL-PLUS (6.0 kW) **Inverter solare ABB**

**1.**

**Etichette e simboli**

÷

**Sollevamento e trasporto**

**3.**

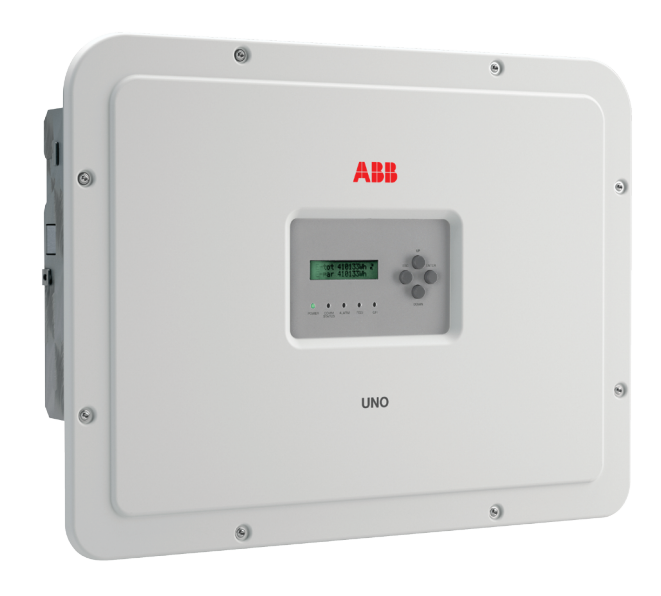

**Istruzioni per l'assemblaggio**

**6.**

# **Scelta del luogo di installazione**

**4.**

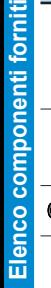

**5.**

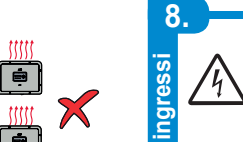

**7.**

**Apertura del coperchio**

 $\overline{e}$ ုဇ

**Pantone**

Modelli con suffisso "B" (ad es. UNO-DM-6.0-TL-PLUS-B). Modelli dotati di comunicazione wireless.<br>Modelli con suffisso "S" (ad es. UNO-DM-6.0-TL-PLUS-S). Modelli dotati di sezionatore DC.

- Modelli con suffisso "E" (ad es. UNO-DM-6.0-TL-PLUS-E). Modelli dotati di comunicazione wireless e scheda accessoria con scheda Ethernet (UNO-DM-

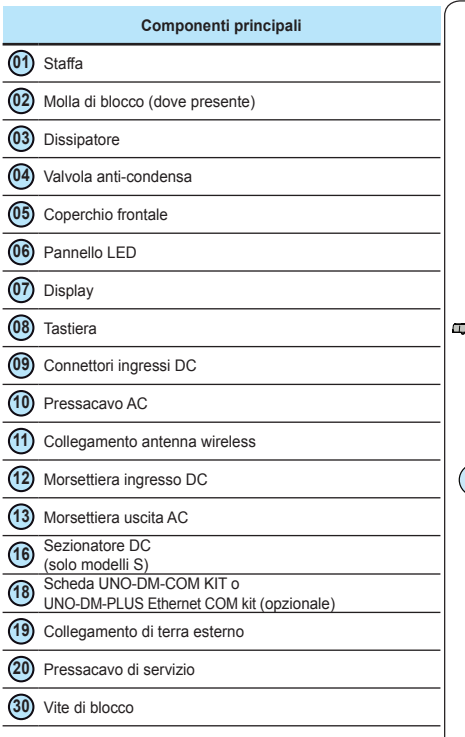

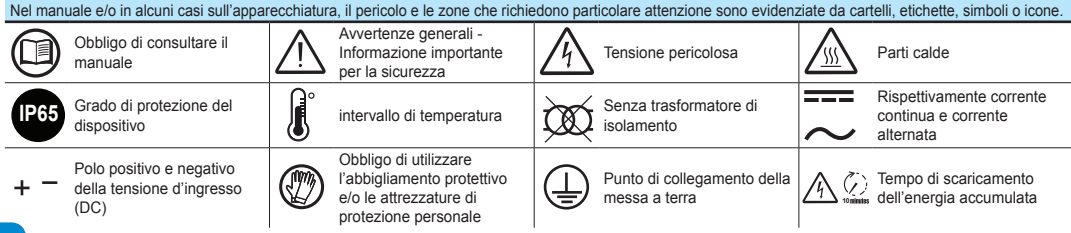

numero di serie (SN: YYWWSSSSSS)) Etichetta Omologazione password di servizio, bisogna avere a disposizione il due parti separate da una linea tratteggiata: prendere la parte<br>numero di serie (SN: YYWWSSSSSS) inferiore ed applicarla a questa guida rapida d' **Le etichette applicate all'apparecchiatura NON DEVONO essere mai rimosse, danneggiata, sporcate o nascoste.**

Peso dei componenti dell'apparecchiatura<br>Modello Peso **Modello Peso**

Tutti i modelli 20,5 kg / 45.2 lb

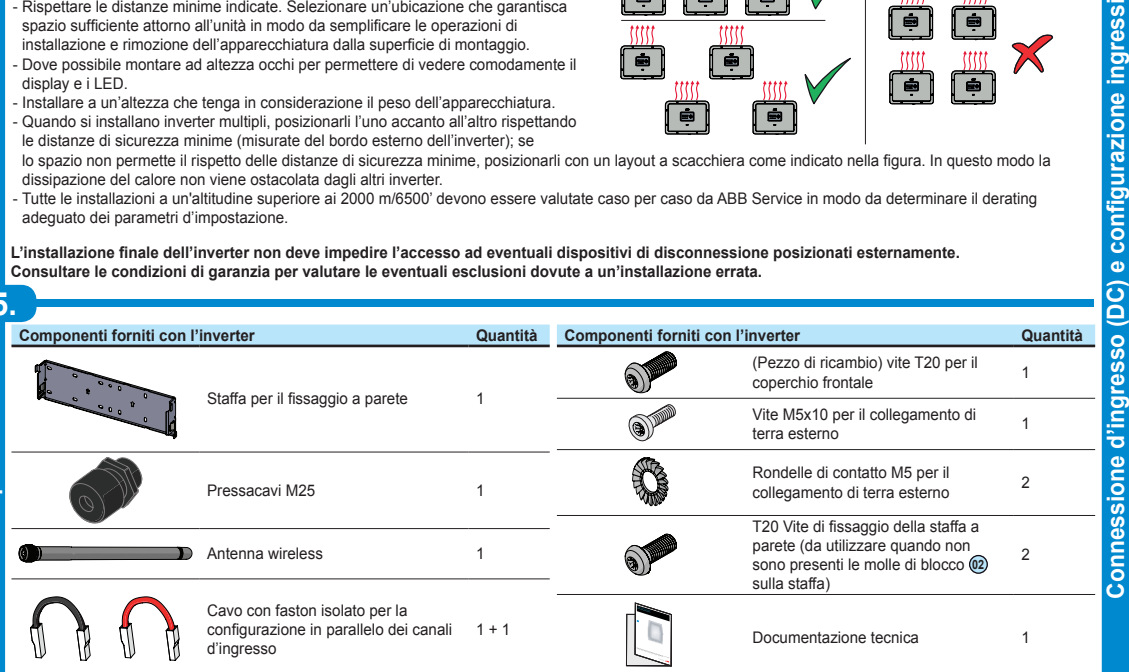

## AVVERTENZA! PERICOLO DI SHOCK ELETTRICO! All'interno dell'inverter potrebbero<br>esserci tensioni pericolose. Prima di accedere alle parti interne dell'inverter attendere **almeno 5 minuti dal momento in cui questo viene scollegato dalla rete e dal generatore fotovoltaico.**

Assicurarsi che l'aria possa circolare liberamente attorno all'inverter in modo che questo non si surriscaldi.

#### **Trasporto e spostamento**

Il trasporto dell'apparecchiatura, soprattutto su strada, deve essere effettuato con mezzi adeguati e utilizzando protezioni che impediscono che i componenti subiscano forti impatti o siano soggetti all'umidità, alle vibrazioni, ecc.

#### **Sollevamento**

Utilizzare dispositivi di sollevamento adeguati che siano in grado di sopportare il carico

# dell'apparecchiatura.

## **Disimballaggio e ispezione**

Rimuovere e smaltire il materiale da imballaggio in base alle norme vigenti locali del paese dove l'apparecchiatura viene installata.

Prima di disimballare l'apparecchiatura verificare l'integrità dei componenti e che ci siano tutti. Qualora si riscontrino difetti o deterioramenti sospendere le operazioni, contattare il vettore e informare immediatamente il servizio di assistenza ABB.

Non smaltire subito l'imballaggio perché potrebbe essere utile nel caso di rispedizione. L'uso di un imballaggio diverso invalida la garanzia. Conservare sempre la Guida rapida d'installazione e tutti gli accessori forniti in un posto sicuro.

> • Rispettare la massima corrente d'ingresso per i connettori ad innesto rapido. Fare riferimento al documento "String inverters – Product manual appendix" disponibile sul sito www.abb.com/solarinverters, per individuare marca e modello del connettore a innesto rapido utilizzato sull'inverter. In base al tipo di connettori a innesto rapido installati sul proprio inverter, sarà necessario utilizzare il medesimo modello per le rispettive controparti (verificando sul sito Web del costruttore o con ABB la controparte conforme).

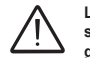

ം  $\widehat{\mathbf{o}}$ 

#### **Non aprire l'inverter in caso di pioggia, neve o elevato livello di umidità (>95%). Durante l'installazione non posizionare l'inverter con il**

· Gli inverter che sono dotati di due canali d'ingresso indipendenti (ad es. tracker punto di potenza massimo doppio, MPPT), possono es parallelo (ad es. MPPT singolo).

**coperchio frontale 05 rivolto verso il pavimento.** Installare l'inverter seguendo le se procedure a seguito: • Posizionare la staffa **<sup>01</sup>** sulla parete e utilizzare come sagome

per praticare i fori. • L'installatore sarà direttamente responsabile per selezionare e distribuire correttamente un numero sufficiente di ancoraggi. Per suddetta selezione bisogna tenere in considerazione il tipo di parete, il tipo di telaio o supporto e il carico complessivo che dovrà ammontare a oltre 4 volte il peso dell'inverter (4x20,5 = totale 82 kg). In base ai tipi di ancoraggi selezionate, eseguire i fori per il

fissaggio della staffa (figura **<sup>A</sup>** ). • Fissare la staffa alla parete o alla struttura.

• Sollevare con cautela l'inverter ed agganciarlo alla staffa inserendo i<br>due supporti negli alloggiamenti sull'inverter (Figura ®).<br>• Procedere a bloccare l'inverter alla staffa installando le due viti (una per lato) di fissaggio (Figura **B1** ). Se sulla staffa sono presenti due molle laterali di fissaggio, procedere a bloccare l'inverter spingendo la parte bassa verso la parete o la struttura finché le due molle sulla staffa non agganciano l'inverter in posizione (Figura **B2** ). • Installare l'antenna wireless avvitandola nel collegamento dedicato che si trova nella parte inferiore dell'inverter  $\widehat{m}$  (figura  $\widehat{C}$ ).

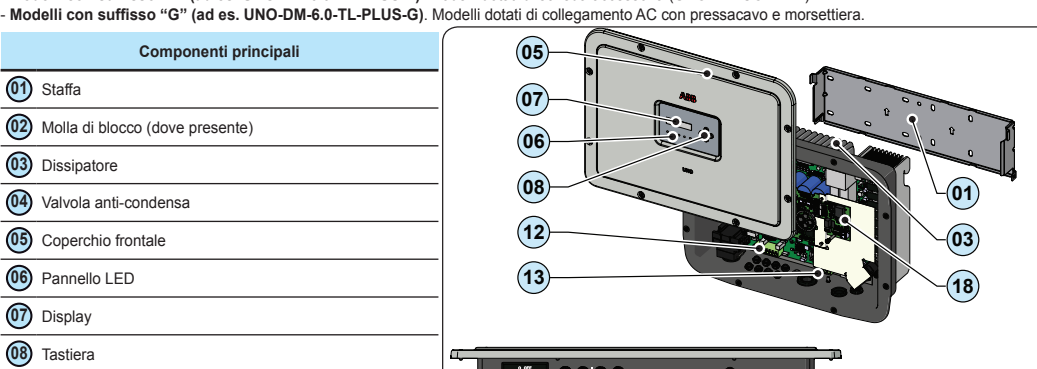

• Le connessioni principali sono realizzate nella parte inferiore (all'esterno) dell'inverter. Per installare gli accessori ed **OK OK OK** eseguire i collegamenti necessari, svitare le 8 viti con una chiave TORAX T20 e aprire il coperchio frontale **<sup>05</sup>** ; fare **OK OK OK OK** molta attenzione a svitare le viti perché non ce ne sono altre in dotazione.

**Attenzione! Tenere fermo io coperchio frontale quando si svitano le viti per evitare che questo possa cadere (il coperchio frontale non è fissato al telaio dell'inverter).**

• Dopo avere eseguito i collegamenti, richiudere il coperchio serrando le 8 viti nella parte frontale e rispettando la

sequenza e la coppia di serraggio (2,5 Nm).

**1**

**8**

**6**

**5**

**7**

**3**

**2 4**

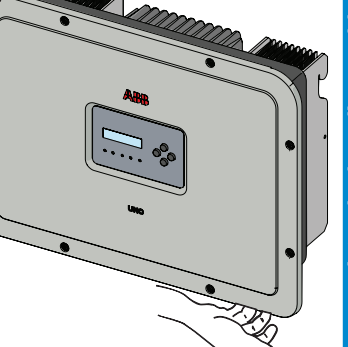

### **Ubicazione e posizione dell'installazione**

- Non installare mai l'inverter vicino a sostanze infiammabili (distanza minima 3 m/10 ft). - Non montare mai su pareti di legno o altri materiali infiammabili.

- Non montare mai all'interno di locali per uso residenziali o dove è programmato il soggiorno prolungato di persone o animali a causa delle emissioni di rumore che l'inverter genera durante il funzionamento. Il livello di emissioni di rumore dipende dall'ubicazione dell'installazione (ad es. tipi di superfici attorno all'inverter, proprietà generali dell'ambiente, ecc.) e dalla qualità dell'alimentazione elettrica.

# A R.P

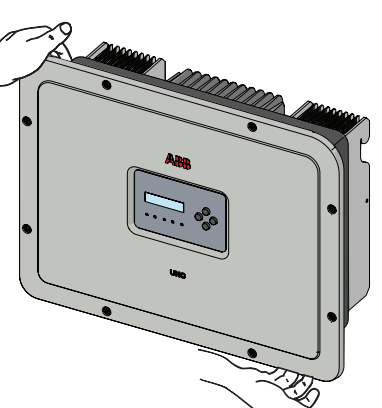

SN WLAN: SSSSSSSSSSS **UNO-DM-X.X-TL-PLUS** DIN V VDE V 0126-1-1 PROTECTIVE CLASS: I PN WLAN: VKA.V2P53 Made in Italy SOLAR INVERTER www.abb.com/solar MODEL: UNO-DM-6.0-TL-PLUS-SB-G **P/N:PPPPPPPPPPP MAGAQARE CORPORTED Vdc max Vacr** 600 V 230 V 1Ø SN:YYWWSSSSSS WK:WWY **The Community Vdc MPP** 90 - 580 V 50 Hz ove and apply on the Quick Installation<br>SN WLAN: SSSSSSSSSS **Vdc, Full Power** 160 - 480 V 6650 VA **Idc max** 2 x 20 A **Pacr (cos φ** = 1) 6000 W**(1)** MAC: AA:BB:CC:DD:EE:FF **THE REAL PROPERTY Isc max** 2 x 24 A 6000 W**(1) WO:XXXXXXX Pacr (cos =φ <sup>±</sup> 0.9)** SN Inverter: ZZZZZZZZZZ **Adj cosφ** 0.1 - 1 **(2) Iac max** 30 A **SO:SXXXXXXXX Q1 (1): @ 45°C amb. (2): Over/Under excited IF A LITTLE THE REAL PROPERTY AND INCOME. -25 to +60 °C P65 ID A Etichetta di identificazione wireless** (L'etichetta è divisa in **Etichetta prodotto** (Se fosse necessaria una 5 minutes **-13 to +140 °F** password di servizio, bisogna avere a disposizione il due parti separate da una linea tratteggiata: prendere la parte

Le etichette presenti sull'inverter riportano la marcatura, i dati tecnici principali e l'identificazione dell'apparecchiatura e del Costruttore:<br>*Le seguenti etichette sono da considerarsi unicamente di esempio in quanto* 

- Montare su una parete solida o su una struttura che sia in grado di supportare il peso dell'apparecchiatura.
- Montare in posizione verticale e con un'inclinazione massima in linea con quanto
- indicato nella figura. Rispettare le distanze minime indicate. Selezionare un'ubicazione che garantisca spazio sufficiente attorno all'unità in modo da semplificare le operazioni di installazione e rimozione dell'apparecchiatura dalla superficie di montaggio.
- Dove possibile montare ad altezza occhi per permettere di vedere comodamente il
- display e i LED. Installare a un'altezza che tenga in considerazione il peso dell'apparecchiatura.
- Quando si installano inverter multipli, posizionarli l'uno accanto all'altro rispettando le distanze di sicurezza minime (misurate del bordo esterno dell'inverter); se
- lo spazio non permette il rispetto delle distanze di sicurezza minime, posizionarli con un layout a scacchiera come indicato nella figura. In questo modo la

dissipazione del calore non viene ostacolata dagli altri inverter. - Tutte le installazioni a un'altitudine superiore ai 2000 m/6500' devono essere valutate caso per caso da ABB Service in modo da determinare il derating adeguato dei parametri d'impostazione.

**L'installazione finale dell'inverter non deve impedire l'accesso ad eventuali dispositivi di disconnessione posizionati esternamente. Consultare le condizioni di garanzia per valutare le eventuali esclusioni dovute a un'installazione errata.**

**Attenzione! Verificare la corretta polarità delle stringhe in ingresso e l'assenza di dispersioni verso terra del generatore FV. Quando i pannelli fotovoltaici sono esposti alla luce solare forniscono una tensione continua (DC) all'inverter. L'accesso alle zone interne all'inverter deve essere effettuato con l'apparecchiatura sconnessa dalla rete e dal generatore fotovoltaico.**

- Consultare i dati tecnici per verificare che siano soddisfatte le condizioni ambientali. - Non installare mai l'inverter in una posizione che è esposta ai raggi diretti del sole. Se necessario, utilizzare una protezione per ridurre al minimo l'esposizione, soprattutto in presenza di temperatura ambiente al di sopra di 40°C/104°F. - Non installare mai in una ubicazione angusta e non ventilata dove l'aria non può circolare liberamente. **5° MAX 5° MAX**

> **Attenzione! Gli inverter a cui si riferisce il presente documento sono SENZA TRASFORMATORE DI ISOLAMENTO (transformer-less). Questa tipologia implica l'utilizzo di pannelli fotovoltaici di tipo isolato (IEC61730 Class A Rating) e la necessità di mantenere il generatore fotovoltaico flottante rispetto a terra: nessun polo del generatore deve essere collegato a terra.**

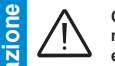

**Qualora le stringhe in ingresso vengano collegate in parallelo queste devono avere le**  medesime condizioni di installazione (numero di pannelli in serie, tipo di pannelli, orientament **e inclinazione).**

**L'uso di controparti non conformi rispetto ai modelli di connettori a innesto rapido installati sull'inverter potrebbe provocare gravi danni all'inverter e comporta la perdita immediata della garanzia.**

• Collegare l'ingresso DC controllando sempre che i connettori siano ben saldi.

**Configurazione modalità d'ingresso indipendente (configurazione preimpostata)** Questa configurazione viene impostata dalla fabbrica e prevede l'uso di due canali d'ingresso (MPPT) in modalità indipendente. Significa che i ponticelli (in dotazione) tra i poli positivo e negativo dei due canali d'ingresso DC **<sup>12</sup> non devono essere installati**. La modalità canale indipendente deve essere impostata durante la fase di messa in servizio, nella sezione dedicata del server web interno "**IMPOSTAZIONI > LATO SETUP DC > MODALITÀ INGRESSO**" o attraverso il menù del display dell'inverter "**IMPOSTAZIONI > MODALITÀ INGRESSO**".

> **DC INPUTS -IN1 -IN1 +IN1 +IN1 -IN2 -IN2 +IN2 +IN2**

**12**

#### **Configurazione modalità ingresso in parallelo**

Questa configurazione prevede l'uso di due canali d'ingresso (MPPT) collegati in parallelo. Significa che i ponticelli (in dotazione) tra i poli positivo e negativo dei due canali d'ingresso DC (**t2) devono essere**<br>**installati**. La modalità canale in parallelo deve essere impostata durante la fase di messa in servizio, nella sezione dedicata del server web interno "**IMPOSTAZIONI > LATO SETUP DC > MODALITÀ INGRESSO**" o attraverso il menù del display dell'inverter "**IMPOSTAZIONI > MODALITÀ INGRESSO**".

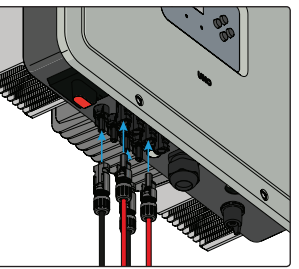

# **APPLICARE QUI L'ETICHETTA DI IDENTIFICAZIONE WIRELESS**

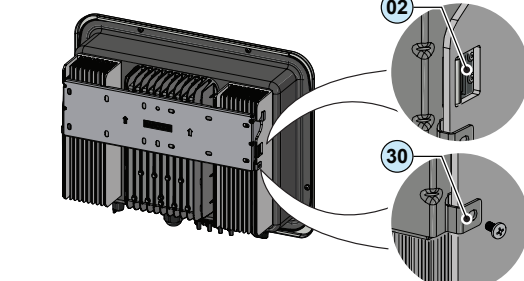

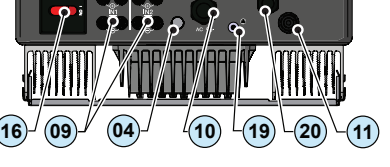

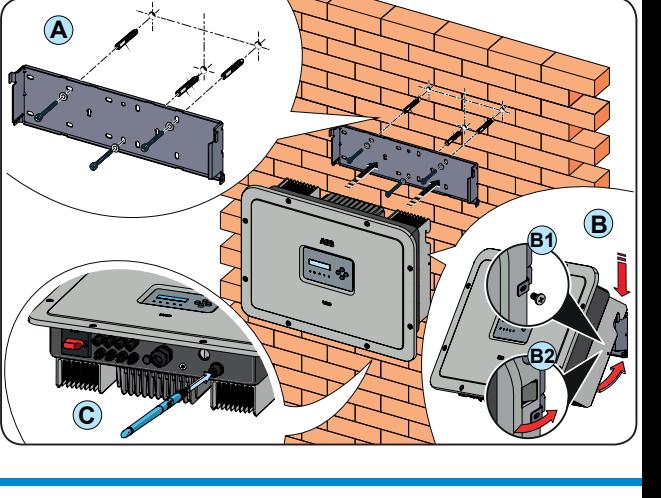

 $\eta$ 

**15 cm**

**10 cm 10 cm**

**20 cm**

**NO NO**

**12.**

**Messa in servizio**

**C** 

 $\circ$ 

**11.**

**Cavo di linea e dispositivi di protezione**  Per proteggere la linea di collegamento AC dell'inverter raccomandiamo di installare un dispositivo di protezione contro la sovracorrente e le perdite verso terra con le seg

**9.**

**10.**

ö

**Collegamento uscita (AC)**

# **13.**

**Funzioni e dati tecnici**

unzioni e dati tecnic

#### **Interruttore automatico sotto carico (AC) e dimensionamento del cavo di linea**

Il cavo deve essere tripolare. La sezione del conduttore di linea AC deve essere dimensionato in modo da evitare scollegamenti involontari dell'inverter dalla rete di distribuzione a causa delle impedenze elevate della linea stessa che collega l'inverter al punto di alimentazione dell'elettricità

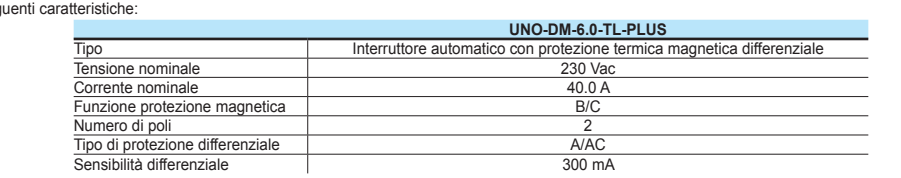

ABB dichiara che gli inverter ABB ad alta frequenza senza trasformatore non sono progettati per iniettare correnti continue da corto a terra e quindi non è necessario il differenziale installato a valle dell'inverter di tipo B secondo IEC 60755/A 2.

#### **Caratteristiche e dimensionamento del cavo di linea**

# **Sezione del conduttore di linea Lunghezza massima del conduttore di linea (m)**

 $6 \text{ mm}^2$  12 m 10 mm2 20 m  $\frac{16 \text{ mm}^2}{\text{luclei cone calculated}}$  considerando le condizioni di potenza populazioni di  $\frac{30 \text{ m}}{\text{luclei}}$ 

 $4 \text{ mm}^2$  8 m

I valori sono calcolati considerando le condizioni di potenza nominale:<br>1. Perdita di potenza lungo la linea non superiore al 1%.<br>2. Cavo di rame usato con isolamento in gomma HEPR e posizionato all'aria aperta.

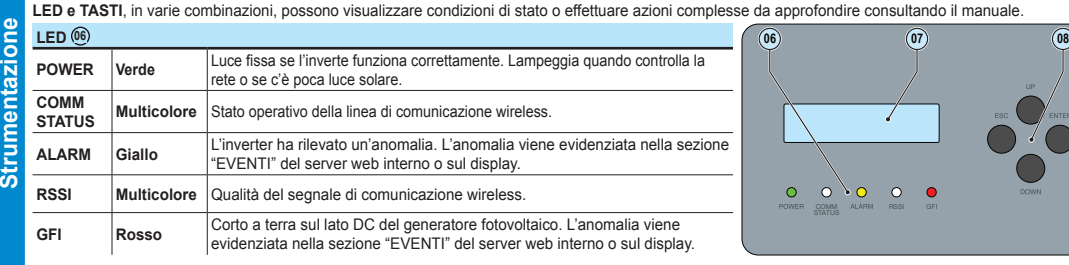

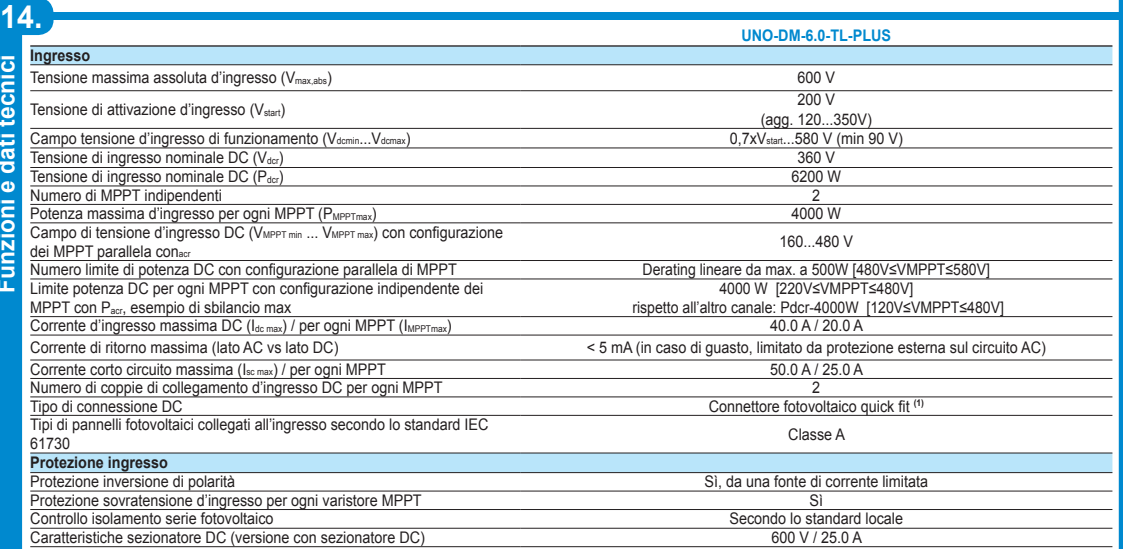

#### **Pulsanti 08**

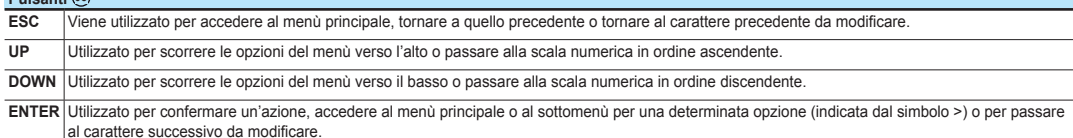

Prima di continuare con la messa in servizio, assicurarsi di aver eseguito tutte le operazioni e i controlli indicati nella sezione precedente di<br>questa guida rapida d'installazione e verificare che il coperchio frontale d

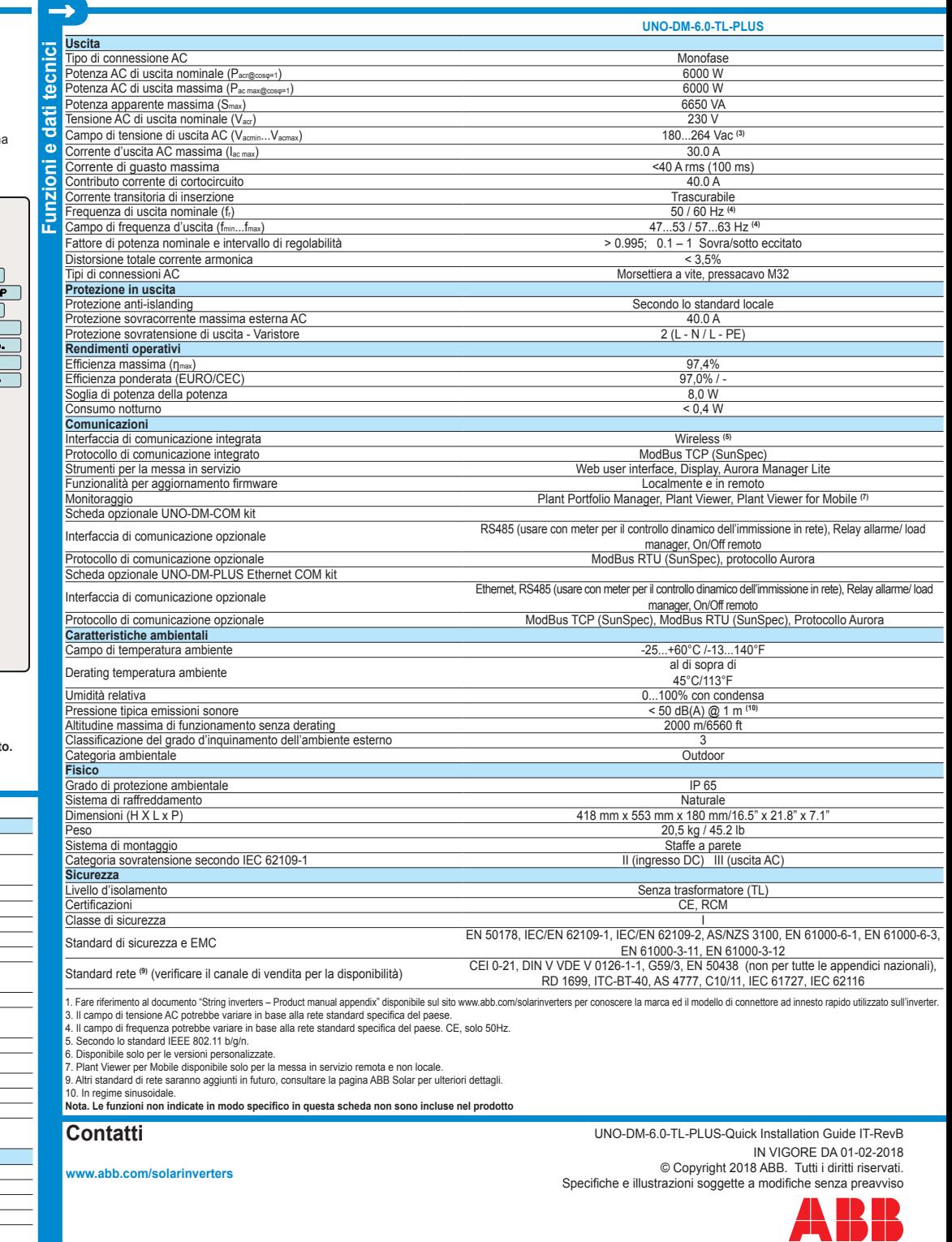

able only for grid standard CEI021 IN and CEI021 EX

Durante il normale funzionamento ordinario dell'inverter il display visualizza ciclicamente le I**NFORMAZIONI GENERALI**. Queste informazioni riguardano i<br>parametri di ingresso e uscita e quelle di identificazione dell'inver schermata.

 x: 18 mm

x

 $(Max 16 mm<sup>2</sup>)$ 

 $\overline{\textcircled{913\div21mm}}$ 

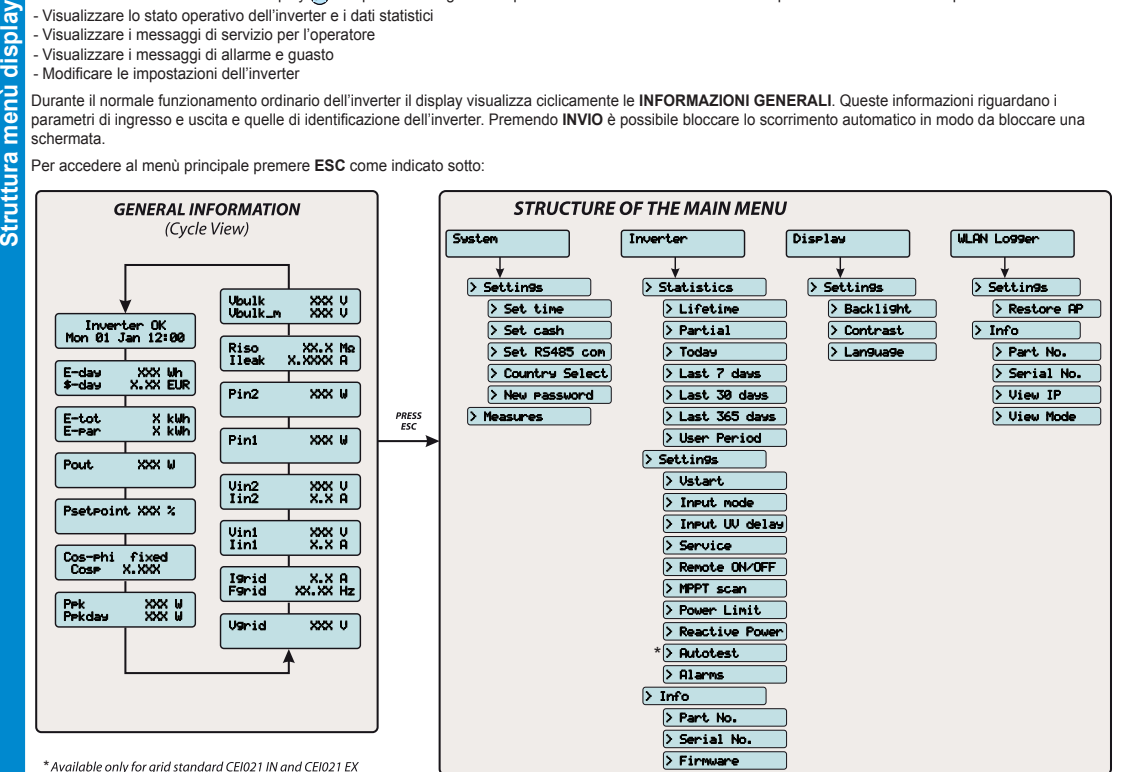

PASSO 4 - Impostare lo standard del paese dove si trova l'inverter, la configurazione del canale d'ingresso e la configurazione degli strumenti (se installati). Facendo clic su "ESCI" la procedura guidata sarà completata (dopo la conferma l'inverter si riavvierà).

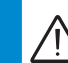

6. Impostare il sezionatore AC esterno a valle dell'inverter in posizione "ON". Uno volta che uno dei due interruttori AC e DC è chiuso e la procedura guidata di<br>messa in servizio è terminata, l'inverter inizierà la sequen dell'isolamento del generatore fotovoltaico rispetto alla presa di terra e svolge l'auto diagnosi.

Per ulteriori informazioni sulla configurazione e l'uso delle funzioni del server web interno consultare il manuale del prodotto.<br>La messa in servizio e la configurazione dell'inverter possono essere effettuate anche tram  $\textcircled{\scriptsize{\textsf{m}}}$ **consultare il manuale del prodotto.**

Gli inverter ABB sono dotati di un display **07** che presenta 2 righe da rispettivamente 16 caratteri ciascuno che possono essere utilizzate per: - Visualizzare lo stato operativo dell'inverter e i dati statistici

- Visualizzare i messaggi di servizio per l'operatore

- Visualizzare i messaggi di allarme e guasto

- Modificare le impostazioni dell'inverter

Per accedere al menù principale premere **ESC** come indicato sotto:

**Il menù del display potrebbe essere diverso dalla struttura precedente in base al firmware installato nell'inverter. La versione del firmware può essere visualizzata sul display attraverso il menù Inverter > Info > Firmware**.

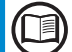

**Consultare il manuale per i dettagli relativi all'utilizzo e alle funzioni disponibili nel menù e per i dettagli sui messaggi di allarme e guasto.**

**Attenzione! Prima di eseguire le operazioni illustrate sotto, assicurarsi che la linea AC a valle dell'inverter sia stata sezionata correttamente!**

Per la connessione alla rete dell'inverter, sono necessari 3 collegamenti: terra, neutro e fase. In ogni caso la messa a terra dell'inverter è obbligatoria. Il collegamento del cavo di rete all'inverter viene eseguito con un pressacavo AC **10** e la morsettiera AC di uscita dedicata **13** nel modo seguente:

- Spellare 18 mm di guaina dai cavi di collegamento alla rete AC

- Inserire il cavo di linea AC nell'inverter facendolo passare attraverso il pressacavo AC **10**

Per aprire i contatti della morsettiera AC di uscita **13** e serrare i cavi operare come segue: 1) Inserire un cacciavite piatto nella scanalatura dietro ai contatti in modo da aprire il morsetto.

2) Inserire il cavo nel morsetto con il cacciavite inserito nella scanalatura. 3) Estrarre il cacciavite e controllare che il cavo sia ben fissato.

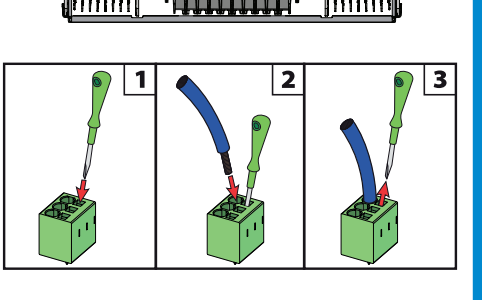

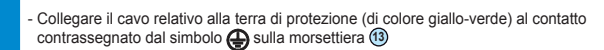

**Attenzione! Gli inverter ABB devono essere obbligatoriamente collegati a terra (PE) attraverso il morsetto contraddistinto dal simbolo di terra**  di protezione **(து**, ed utilizzando un cavo con una adeguata sezione del<br>conduttore in relazione alla massima corrente di guasto che si può avere **sull'impianto.**

- Collegare il cavo neutro (normalmente blu) al terminale contrassegnato con il numero **1**

- Collegare il cavo di fase al terminale contrassegnato con il numero **2**

Dopo aver collegato i cavi alla morsettiera **13** serrare il pressacavo (coppia di serraggio 5.0 Nm) e verificare che i cavi siano ben fissi.

Per la messa in servizio e la configurazione dell'inverter si può utilizzare un dispositivo wireless come ad esempio uno smartphone, un tablet o un laptop. I passi per la messa in servizio sono indicati sotto:

**1.** Impostare il sezionatore DC dell'inverter **16** (per la versione -S) o tutti gli altri interruttori esterni DC in posizione "ON": Se la tensione d'ingresso applicata a uno o due canali d'ingresso è superiore a quella minima di avvio, l'inverter sarà in grado di azionarsi.<br>L'inverter viene alimentato SOLO se la tensione arriva dal generatore fotovoltaico: la presenza della sola tensione d **consentire l'attivazione dell'inverter.**

**2.** Attivare la funzione wireless nel dispositivo usato per la messa in servizio dell'inverter (tablet, smartphone o PC) e collegarlo al punto d'accesso creato dall'inverter: sarà visualizzata una rete con il nome **ABB-XX-XX-XX-XX-XX-XX**. nell'elenco di reti dove "**X**" è la cifra dell'indirizzo MAC (l'indirizzo MAC si trova nell'"etichetta di identificazione wirless" che si trova sul fianco dell'inverter o sulla copertina della guida rapida d'installazione).

**3.** Quando richiesto, digitare la "product key" (includendo i trattini. Esempio: 1234-1234-1234-1234) come password di rete per accedere all'access point dell'inverter. La product key è stampata sul "etichetta di identificazione wireless" situata sul lato dell'inverter.

**4.** Aprire il browser internet (browser raccomandati sono: Chrome versioni da v.55, Firefox versioni da v.50, Safari versioni da v.10.2.1) e inserire l'indirizzo IP preimpostato nella pagina di configurazione guidata: **192.168.117.1**

**5.** Si aprirà la configurazione guidata che consiste in una sequenza di passi durante i quali si dovranno compilare correttamente determinati campi (la lingua della guida può essere selezionata attraverso la barra superiore di stato). I passi e le informazioni richieste dalla configurazione sono:

PASSO 1 - Impostazione delle credenziali di accesso amministratore/utente (password con minimo 8 caratteri) L'utente e la password sono CASE **SENSITIVE** 

**PASSO 2 (OPZIONALE)** - Inserire le informazioni richieste (selezione modalità IP, SSID e password) da collegare alla rete wireless residenziale dell'inverter con la "Station Mode" (Nota: q*uesto passo può essere saltato per continuare l'operazione con il collegamento point-to-point "modalità AP"). Quando l'inverter<br>sarà collegato alla rete wirless, verrà trasmesso un nuovo mes* accedere al server web interno. **ANNOTARLO.**

**PASSO 3** - Impostare data, ora e fuso orario (l'inverter utilizza queste informazioni se sono disponibili).

**Dal momento in cui lo standard di rete è stato impostato, ci sono a disposizione 24 ore per eseguire eventuali modifiche al valore. Dopo**  queste 24 ore la funzione "Country Select" sarà bloccata e sarà necessario ripristinare il tempo residuo per avere ulteriori 24 ore a<br>disposizione. per selezionare un nuovo standard di rete seguire le procedure "ripristino **descritto nel manuale del prodotto.**

Durante questi controlli prima che si colleghi alla rete, il LED "POWER" continua a lampeggiare e i LED "ALARM" e "GFI" sono spenti. Se non c'è luce solare sufficiente per collegarsi alla rete, l'inverter ripeterà la procedura di collegamento fino a quando i parametri saranno entro il campo previsto.

Alla fine della corretta esecuzione dei controlli per il collegamento in parallelo alla rete, l'inverter si collegherà alla rete per trasmettere la corrente a questa. Il LED "potenza" rimarrà accesso mentre saranno spenti i LED "ALARM" e "GFI".

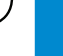

**10**

**13**

 $\left(\widehat{\mathsf{N}}\right)$  $\bigcirc$